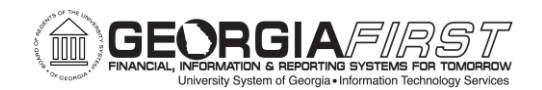

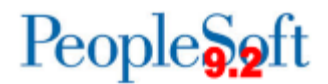

# **Known Issue: KI9.2-98\_ePro – Issues Returning GFM carts to PeopleSoft**

**UPDATED** December 11, 2018

**STATUS:** RESOLVED

**IMPACT:** A fix was applied to production on December 9, 2018 to resolve the issues with returning GFM carts to PeopleSoft. Requisitions originating from the Georgia*FIRST* Marketplace are now able to be successfully saved.

**ORIGINALLY POSTED:** December 5, 2018

After Release 5.40, some users are experiencing the following when attempting to return a cart from the Georgia*FIRST* Marketplace:

- 1. Returning to a blank page. Users then have to close the window and the requisition is not created.
- 2. Receiving message, "Highlighted fields are required" and are unable to save the requisition.
- 3. Receiving message, "The application was unable to route the session back to the login page." Users then have to close the window and the requisition is not created.

#### **Functional Workaround:**

There are no known functional workarounds at this time. Until a resolution is identified, the following is suggested:

#### **Clear Browser Cache**

ITS recommends that all users clear their Temporary Internet Files (browser cache) before logging back into the system. Go to the Georgia*FIRST* website for instructions on how to clear your cache: [https://www.usg.edu/gafirst-](https://www.usg.edu/gafirst-fin/documentation/category/general_job_aids_and_reference_documents)

[fin/documentation/category/general\\_job\\_aids\\_and\\_reference\\_documents](https://www.usg.edu/gafirst-fin/documentation/category/general_job_aids_and_reference_documents)

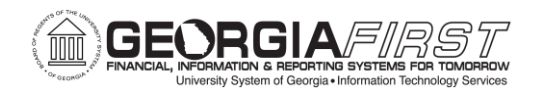

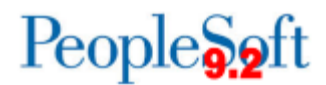

## **Ensure you are accessing Georgia***FIRST* **using Single Sign-on**

University System of Georgia (USG) institutions currently using Georgia*FIRST* Financials will be required to use Single Sign-on (SSO) Authentication to access all PeopleSoft Financials services. Prior to logging into Financials for the first time following release 5.40, all active Georgia*FIRST* users should complete the following steps:

- 1. Delete all existing Georgia*FIRST* Financials browser bookmarks/favorites.
- 2. Create a new browser bookmark/favorite to the Georgia*FIRST* Financials website: [www.usg.edu/gafirst-fin/.](http://www.usg.edu/gafirst-fin/)
- 3. Use the **"Core Users"** sign in option on the right side of the home page to access Georgia*FIRST* Financials.

Please refer to this job aid for more information: [https://www.usg.edu/gafirst](https://www.usg.edu/gafirst-fin/documents/Accessing_GeorgiaFIRST_Financials_SSO_Job_Aid.pdf)[fin/documents/Accessing\\_GeorgiaFIRST\\_Financials\\_SSO\\_Job\\_Aid.pdf](https://www.usg.edu/gafirst-fin/documents/Accessing_GeorgiaFIRST_Financials_SSO_Job_Aid.pdf)

### **Estimated Resolution:**

ITS is currently researching the cause of these issues and is working to determine an appropriate resolution.

**MORE INFORMATION AND SUPPORT**: For business impact emergency issues, contact the ITS Helpdesk immediately at 706-583-2001 or 1-888-875-3697 (toll free within Georgia). For non-urgent issues, contact the ITS Helpdesk via the self-service support website at [http://www.usg.edu/customer\\_services.](http://www.usg.edu/customer_services) (This service requires a user ID and password. E-mail [helpdesk@usg.edu](mailto:helpdesk@usg.edu) to obtain self-service login credentials.)

**ADDITIONAL RESOURCES**: For information about ITS maintenance schedules or Service Level Guidelines, please visit http://www.usg.edu/customer\_services/service\_level\_quidelines. For USG services status, please visit [http://status.usg.edu.](http://status.usg.edu/)